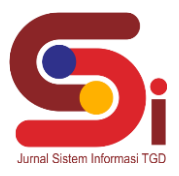

# **Perancangan Sistem Pendukung Keputusan Penerimaan Calon Siswa Baru Menggunakan Metode SMART**

#### **Wildan Razzaq Pratama<sup>1</sup> , Eka Tripustikasari<sup>2</sup> Hendra Marcos<sup>3</sup>**

1,2,3 Prodi Informatika, Universitas Amikom Purwokerto

Email: <sup>1</sup>razzaqpratama76@email.com, <sup>2</sup>ekatripustikasari@amikompurwokerto.ac.id, <sup>3</sup>hendra.marcos@amikompurwokerto.ac.id Email Penulis Korespondensi: razzaqpratama76@gmail.com

#### **Abstrak**

SMP Negeri 1 Sumbang mengalami masalah dalam proses penerimaan siswa baru karena masih menggunakan metode manual yang menyebabkan terjadinya masalah dalam pengolahan data dan memperlambat proses penerimaan siswa baru. Untuk mengatasi masalah tersebut, dibuatlah sebuah rancangan sistem pengambilan keputusan menggunakan motode *SMART* untuk membantu dalam proses penyeleksian calon siswa di SMP Negeri 1 Sumbang. Metode *SMART* ini digunakan karena metode ini sangat sederhana dan efektif untuk proses mengolah data menurut Persyaratan seperti Nilai Ujian Tertulis, Gaji Orangtua/Wali, Relasi Keluarga, dan Pencapaian Akademik/Non Akademik. Penggunaan metode ini diharapkan dapat meningkatkan keefektifan proses penerimaan siswa baru di SMP Negeri 1 Sumbang.

**Kata Kunci:** *SMP Negeri 1 Sumbang, Metode SMART, Rancangan, Calon siswa, Persyaratan, nilai*

#### *Abstrak*

*SMP Negeri 1 Sumbang experienced problems in the process of accepting new students because it still used the manual method which caused problems in data processing and slowed down the process of accepting new students. To overcome this problem, a decision-making system design was created*  using the SMART method to assist in the process of selecting prospective students at SMP Negeri 1 Sumbang. The SMART method is used because this *method is very simple and effective for processing data according to Requirements such as Written Examination Scores, Parent/Guardian Salary, Family Relations, and Academic/Non-Academic Achievements. The use of this method is expected to increase the effectiveness of the process of admitting new students at SMP Negeri 1 Sumbang.*

*Keywords: SMP Negeri 1 Sumbang, SMART Method, Design, Prospective students, Requirements, grades*

#### **1. PENDAHULUAN**

SMP Negeri 1 Sumbang setiap tahun mengadakan penerimaan Siswa baru dengan kuota maksimum sekitar 70 pendaftar baru. Namun SMP Negeri 1 Sumbang masih menggunakan cara manual [1] dengan cara pengisian formulir yang telah disediakan panitia. Hasil Data dari formulir yang telah diisi tersebut lalu dikumpulkan dan dimasukan kedalam aplikasi pengolahan data seperti *Microsoft Office*. Data yang dikumpulkan ini kurang efektif dikarenakan melalui beberapa proses pemindaian data. Dalam proses ini justru akan memperlambat proses Penerimaan Siswa baru dikarenakan dalam data masih menggunakan metode manual yang justru akan menimbulkan data tertumpuk atau terjadinya kesalahan data. Sehingga untuk mengatasi hal tersebut dibutuhkan suatu yang dapat meningkatkan keefektifan untuk proses penerimaan siswa [3]. Dalam penelitian Irawan, Yuda Wahyuni, Refni dengan judul "Sistem Pendukung Keputusan Penerimaan Siswa Baru di SMK Negeri 1 Tapung Hulu Menggunakan Metode *Simple Multi Attribut Rating Technique* (*SMART*)" Sistem pendukung keputusan menggunakan metode *SMART* yang dibangun sangat membantu untuk mempercepat pengolahan data dalam pengambilan keputusan untuk menentukan calon siswa baru yang layak dan tidak layak untuk diterima [4] Dalam Penelitian yang dilakukan Andani, Sundari Retno dengan judul "Penerapan Metode SMART Dalam Pengambilan Keputusan Penerima Beasiswa Yayasan AMIK Tunas Bangsa" Metode *Simple Multi Attribute Rating Technique* (*SMART*) terbukti lebih akurat dibandingkan perhitungan manual yang digunakan di AMIK Tunas Bangsa [5] dan masih banyak yang melakukan penilitan dengan metode SMART seperti Sulviyana "Penggunaan metode *Simple Multi Attribute Rating Technique* (*SMART*) telah berhasil diterapkan dalam pembuatan sistem pendukung keputusan, yang dapat dilihat dari skor total dan hasil uji coba yang positif" [6]. Dalam penelitian yang dilakukan Supratman Menciptakan *software* pendukung keputusan rekomendasi jurusan untuk siswa SMK N 5 Palembang yang berbasis web dengan menggunakan metode (*SMART*) [7]. dalam penelitian yang dilakukan Andani "Metode *Simple Multi Attribute Rating Technique* (*SMART*) menghasilkan hasil yang lebih akurat dibandingkan dengan perhitungan manual yang digunakan di AMIK Tunas Bangsa" [8].

Dalam proses pemilihan calon siswa baru ini menggunakan seleksi berdasarkan Persyaratan untuk memastikan bahwa calon siswa baru tersebut layak tidaknya bersekolah di SMP Negeri 1 Sumbang. Untuk membantu dalam proses seleksi tersebut dibutuhkan metode yang dapat membantu penulis disini menggunakan metode *SMART* untuk memecahkan masalah tersebut dikarenakan pada metode ini dapat melakukan pengambilan keputusan berdasarkan hasil dari Persyaratan yang ada [9].

Pada teknik *SMART* ini akan membantu untuk membuat keputusan berdasarkan data dari Persyaratan yang telah dibuat dan pada teknik ini dapat membantu penguji untuk dapat mengambil keputusan berdasarkan data yang ada dalam

# **Volume 2, Nomor 2, Maret 2023, Hal 306-314**

P-ISSN : 2828-1004 ; E-ISSN : 2828-2566 *https://ojs.trigunadharma.ac.id/index.php/jsi*

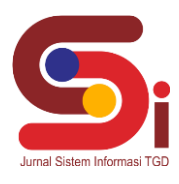

Persyaratan yang telah ditentukan [10]. Teknik *SMART* ini sangat sederhana dikarenakan teknik ini mampu untuk mengolah data dari masing-masing Persyaratan yang digunakan untuk seleksi [11].

# **2. METODOLOGI PENELITIAN**

### **2.1 Pengumpulan Data**

Pada proses pengumpulan data metode yang digunakan meliputi pengumpulan data *primer* dan data sekunder.

- Data *Primer*:
- 1. Datang ke lokasi

Dengan melakukan pengamatan dan pencatatan secara langsung. Proses ini melibatkan observasi terhadap fenomena atau kejadian yang sedang terjadi, serta mencatat setiap informasi yang diperoleh secara detail dan akurat.

2. Wawancara

bertanya secara langsung pada setiap pihak yang terkait dalam pengolahan data [12].

Data Sekunder:

- 1. Studi Kepustakaan
- Mengumpulkan buku atau literatur relevan terkait dengan tema yang dipilih [13].
- 2. Studi Dokumentasi.

Literatur maupun dokumentasi yang diperoleh dari media *Internet*, seperti link url jurnal yang terdapat dalam media seperti *internet*.

### **2.2 Tahapan Penelitian**

Pada penulisan ini metode *SMART* dipakai, karena metode ini sangat mendukung dalam pengambilan keputusan berdasarkan data Persyaratan yang akan digunakan. Dibawah ini adalah alur perancangan pembuatan Rancangan sistem SMP Negeri 1 Sumbang. Untuk alur merancang sebuah sistem dapat dilihat pada gambar 1.

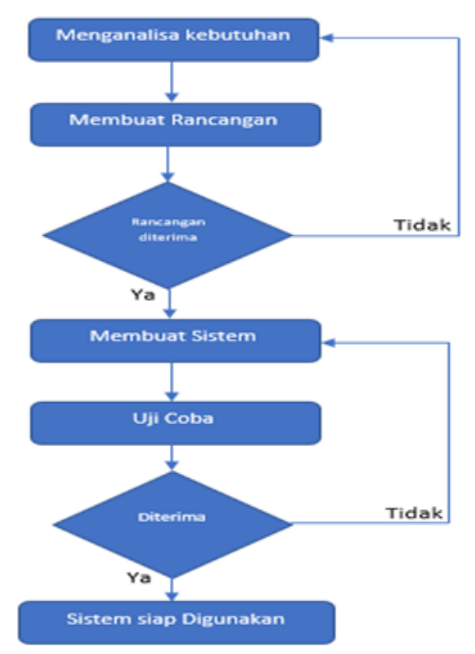

Gambar 1. *Flowchart* Alur Pembuatan Sistem

Berikut langkah-langkah dalam merancang sebuah sistem :

- 1. Menganalisa kebutuhan. Disini akan dilakukan analisa apa yang mungkin dibutuhkan oleh *customers* pada sistem tersebut.
- 2. Membuat Rancangan. Setelah dianalisa selanjutnya membuat sebuah rancangan desain sistem yang akan dibuat.
- 3. Pengecekan Rancangan. Pada tahap ini *customers* akan melakukan pengecekan rancangan tersebut jika sesuai akan lanjut ke tahap selanjutnya jika belum maka terjadi pengulangan pada tahap menganalisa kebutuhan.
- 4. Membuat Sistem. Pada tahap ini rancangan yang sudah susuai dengan yang diminta *customers* dan akan mulai dilakukan proses pembuatan Sistem.
- 5. Uji Coba. dilakukan pengujian sistem, sistem harus di tes dibuat sebelum digunakan.
- 6. Evaluasi Sistem *customers* menentukan apakah sistem telah sesuai atau belum jika belum maka terjadi pengulangan pada tahap membuat sistem dan jika sudah sesuai maka akan lanjut ke tahap selanjutnya.
- 7. Penggunaan sistem.

**Volume 2, Nomor 2, Maret 2023, Hal 306-314**

P-ISSN : 2828-1004 ; E-ISSN : 2828-2566 *https://ojs.trigunadharma.ac.id/index.php/jsi*

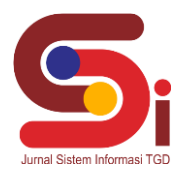

Tahapan dalam penggunaan metode *SMART*:

- 1. Memutuskan Persyaratan apa saja yang digunakan
- 2. Mendistribusikan tiap Persyaratan dengan *score* 1-100.
- 3. Perhitungan normalisasi tiap Persyaratan dilakukan perandingan antara bobot nilai dengan total bobot lalu dalam perhitungan ditentukan persamaan, dimana nilai merupakan bobot dalam suatu Persyaratan, dan ∑W<sup>j</sup> merupakan jumlah total bobot semua Persyaratan.

$$
Normalisasi = \frac{w_j}{\sum w_j} \tag{1}
$$

- 4. Menetapkan nilai acuan Persyaratan untuk masing-masing Persyaratan.
- 5. Menemukan nilai dari *utility* dengan melakukan proses mengkonversi nilai dari Persyaratan menjadi nilai data mentah Persyaratan. Nilai dari *utility* didapat dengan melakukan persamaan, dimana ui(ai) merupakan nilai Persyaratan dari utility untuk Persyaratan ke-I, cmax merupakan Persyaratan dari nilai tertinggi, cmin merupakan Persyaratan nilai terendah dan c<sub>out</sub>i merupakan nilai dari Persyaratan ke-i.

$$
u_i(a_i) = \frac{c_{out} - c_{min}}{c_{max} - c_{min}} \tag{2}
$$

Menggunakan persamaan (2), dari nilai yang diperoleh dapat ditentukan melalui tahap persamaan(3).

 $c_{out}$   $i = u_i(a_i)$ ,  $1 = 0$ ;  $2 = 0.5$ :  $3 = 1$  $(3)$ 

Menentukan hasil nilai akhir dari setiap Persyaratan dengan cara mengalikan nilai normalisasi dari nilai Persyaratan dengan nilai normalisasi bobot Persyaratan. Dari perkalian kemudian hasilnya dijumlahkan, dapat dilihat dalam persamaan (4), yang mana u<sub>i</sub>(a<sub>i</sub>) merupakan total dari nilai alternatif w<sub>i</sub> adalah perolehan dari bobot Persyaratan normalisasi dan ui(ai) adalah hasil yang didapatkan dari proses menentukan nilai *utility*.

$$
u(a_i) = \sum_{j=i}^{m} w_j u_i(a_i)
$$
 (4)

### **3. HASIL DAN PEMBAHASAN**

#### **3.1 Pengaplikasian Perhitungan SMART**

- Berikut adalah Tahapan penggunaan rumus dalam metode *SMART* untuk penerimaan siswa baru :
- 1. Persyaratan yang digunakan. Setelah melakukan diskusi dengan Tim Panitia, Persyaratan yang dipilih antara lain Nilai Ujian Tertulis Persyaratan lain yang terpilih adalah Gaji Orangtua/Wali, Relasi Keluarga di sekolah SMP Negeri 1 Sumbang, dan yang terakhir Pencapaian Akademik/Non Akademik.

Penulis membuat rancangan sistem pengambilan keputusan untuk menyeleksi calon siswa baru menggunakan teknik *SMART* yang dimana untuk lolos dalam tahap seleksi masuk harus memenuhi Persyaratan antara lain:

- a. Nilai Ujian Tertulis
- b. Gaji Orangtua/Wali
- c. Relasi Keluarga
- d. Pencapaian Akademik/Non Akademik

Dalam ini data yang akan di uji, setiap kategori memiliki nilai acuan yang ditetapkan. Pendiskripsiannya mengenai nilai acuan tersebut digambarkan seperti tabel 1 dibawah ini.

Tabel 1. Acuan

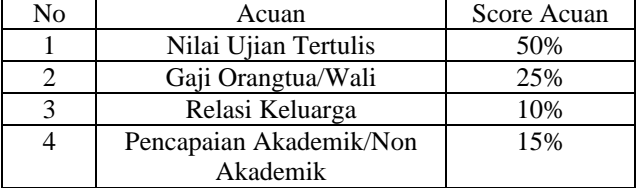

2. Setelah bobot ditentukan untuk rinciananya pada tabel dibawah ini :

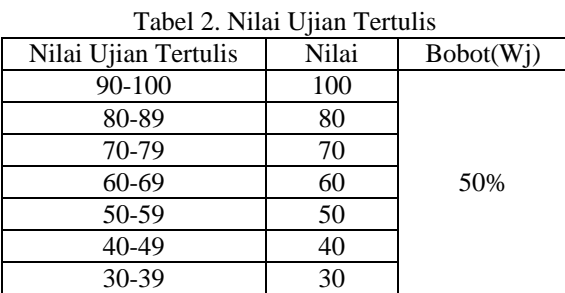

**Volume 2, Nomor 2, Maret 2023, Hal 306-314** P-ISSN : 2828-1004 ; E-ISSN : 2828-2566

*https://ojs.trigunadharma.ac.id/index.php/jsi*

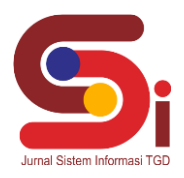

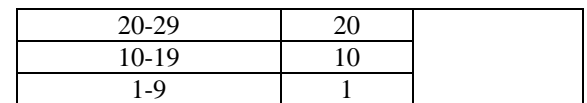

#### Tabel 3.Gaji Orangtua/Wali

| Gaji Orangtua/Wali  | Nilai | Bobot(Wi) |  |  |
|---------------------|-------|-----------|--|--|
| $\approx 2.500.000$ |       |           |  |  |
| 2.000.000-2.490.000 |       | 25%       |  |  |
| 1.000.000-1.900.000 | 80    |           |  |  |
| $\leq$ =900.000     | 100   |           |  |  |

Tabel 4. kerabat yang ada di SMP Negeri 1 Sumbang

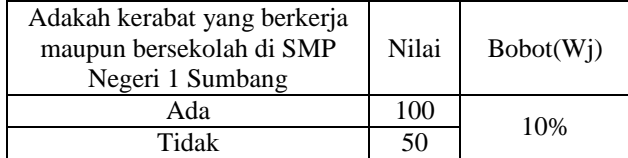

#### Tabel 5. Prestasi

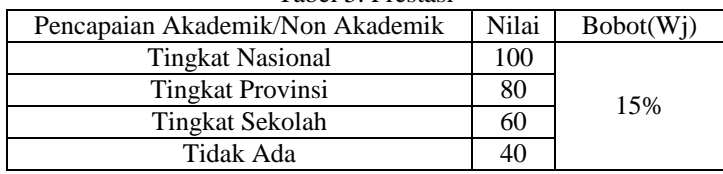

Dalam pengujian ini data yang digunakan berjumalah 130 data dari siswa yang melakukan pendaftaran dengan nilai yang berbeda pada masing-masing siswa.

1. Langkah selanjutnya adalah tahap pembobotan dengan mengujian 4 pendaftar.

a. Siswa 1:

Persyaratan 1 nilai 100 = 50% Persyaratan 2 nilai 80 = 20% Persyaratan 3 nilai 100 = 10% Persyaratan 4 nilai 60 = 9%

b. Siswa 2:

Persyaratan 1 nilai 100 = 50% Persyaratan 2 nilai 100 = 25% Persyaratan 3 nilai 50 = 5% Persyaratan 4 nilai 100 = 15%

- c. Siswa 3: Persyaratan 1 nilai 100 = 50%
- Persyaratan 2 nilai 100 = 25% Persyaratan 3 nilai 50 = 5% Persyaratan 4 nilai 60 = 9%
- d. Siswa 4:

Persyaratan 1 nilai 80 = 40% Persyaratan 2 nilai 100 = 25% Persyaratan 3 nilai 50 = 5% Persyaratan 4 nilai 100 = 15%

Didapatkan Hasil Seperti di tabel 6.

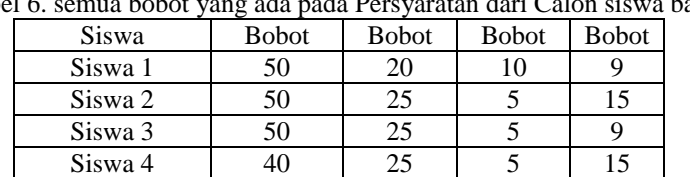

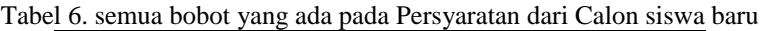

**Volume 2, Nomor 2, Maret 2023, Hal 306-314** P-ISSN : 2828-1004 ; E-ISSN : 2828-2566 *https://ojs.trigunadharma.ac.id/index.php/jsi*

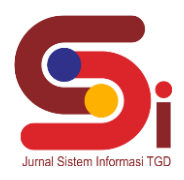

- 2. Tahap selanjutnya setiap Persyaratan dicari nilai normalisasinya.
- a. Siswa 1:
	- Persyaratan  $1 = 50/100 = 0.5$ Persyaratan  $2 = 20/100 = 0.20$ Persyaratan  $3 = 10/100 = 0.1$
- Persyaratan  $4 = 9/100 = 0.09$
- b. Siswa 2: Persyaratan  $1 = 50/100 = 0.5$ Persyaratan  $2 = 25/100 = 0.25$ Persyaratan  $3 = 5/100 = 0.05$ Persyaratan  $4 = 15/100 = 0.15$
- c. Siswa 3: Persyaratan  $1 = 50/100 = 0.5$ 
	- Persyaratan  $2 = 25/100 = 0.25$ Persyaratan  $3 = 5/100 = 0.05$ Persyaratan  $4 = 9/100 = 0.09$
- d. Siswa 4:
	- Persyaratan  $1 = 40/100 = 0.4$ Persyaratan  $2 = 25/100 = 0.25$ Persyaratan  $3 = 5/100 = 0.05$ Persyaratan  $4 = 15/100 = 0.15$

Didapatkan Hasil Normalissi Seperti di tabel 7.

Tabel 7. NIlai dari Normalisasi

| Siswa   | Normalisasi 1 | Normalisasi 2 | Normalisasi 3 | Normalisasi 4 |
|---------|---------------|---------------|---------------|---------------|
| Siswa 1 | ∪⊷            | 0.20          | $v_{\star}$   | 0.09          |
| Siswa 2 | ∪.J           | ل ∠…∪         | 0.05          |               |
| Siswa 3 | ∪.J           | ل کے د        | 0,05          | 0.09          |
| Siswa 4 |               | ل کے د        | 0.05          | <u>v. i J</u> |

3. Selanjutnya mencari nilai dari utility dengan mengalikan nilai dari setiap Persyaratan dengan nilai normalisasinya.

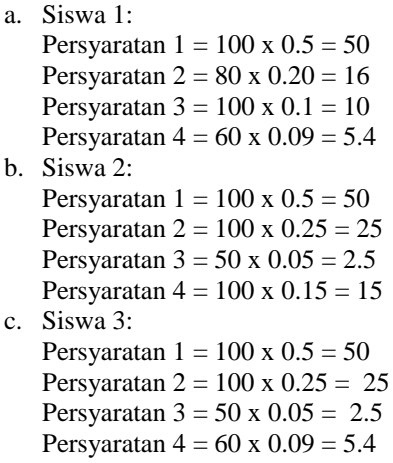

## d. Siswa 4:

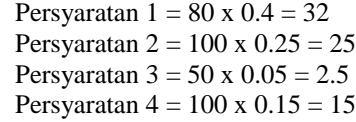

Didapatkan Hasil Seperti di Tabel 8.

Tabel 8. NIlai dari Utility

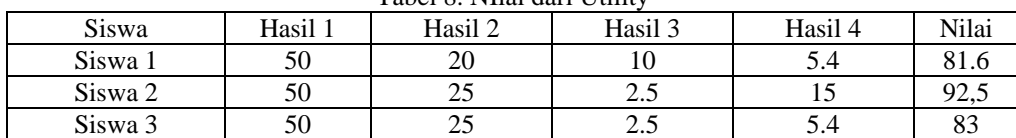

**Volume 2, Nomor 2, Maret 2023, Hal 306-314** P-ISSN : 2828-1004 ; E-ISSN : 2828-2566 *https://ojs.trigunadharma.ac.id/index.php/jsi*

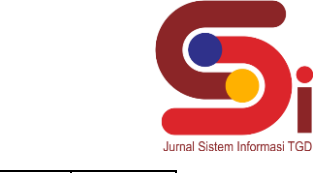

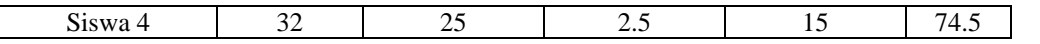

4. Selanjutnya, merangking siswa hasil seperti di tabel 9.

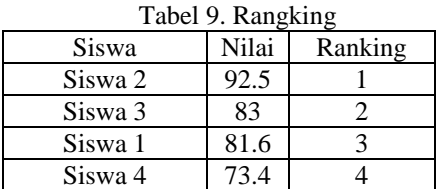

5. Terakhir memntukan kelas yang akan dimasuki oleh siswa penentuan dihitung berdasarkan nilai pada tabel 10. berikut cara yang digunakan untuk proses pembagian kelas berdasarkan nilai.

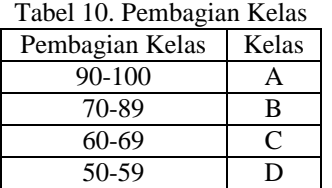

6. Diperoleh hasil pembagian kelas seperti pada tabel 11.

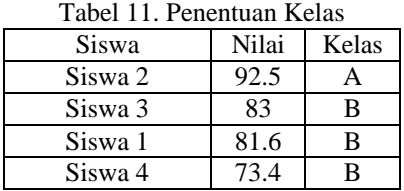

#### **3.2 Rancangan Desain Sistem**

Tampilan Sistem Pendukung Keputusan Penerimaan Calon siswa baru dengan Metode SMART Berbasis Web barikut tampilannya seperti dibawah ini :

#### 1. Tampilan Awal Aplikasi

Berikut merupakan tampilan Awal Aplikasi

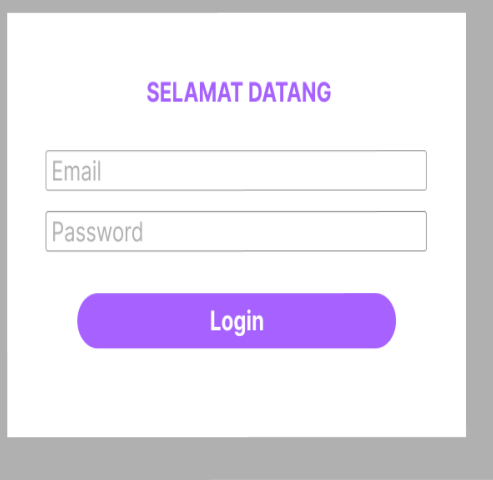

2. Tampilan *Dashboard*

Gambar 2. Tampilan Awal

**Volume 2, Nomor 2, Maret 2023, Hal 306-314** P-ISSN : 2828-1004 ; E-ISSN : 2828-2566 *https://ojs.trigunadharma.ac.id/index.php/jsi*

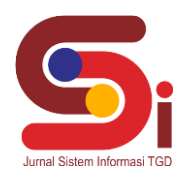

Berikut merupakan tampilan *Dashboard*

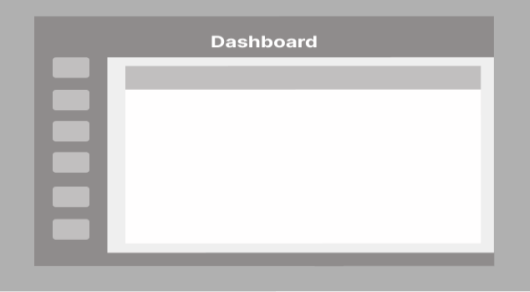

Gambar 3. Tampilan *Dashboard*

### 3. *Form* Pengisian Calon siswa

Berikut merupakan tampilan Pengisian *Form* Calon siswa

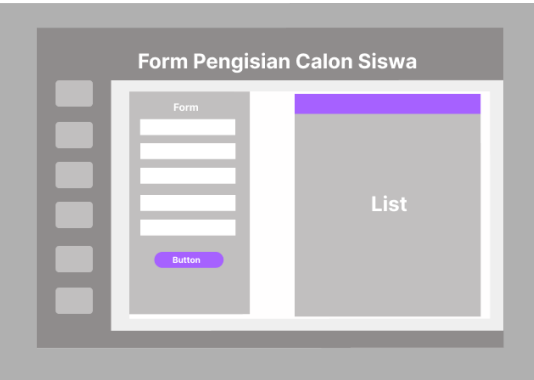

Gambar 4. *Form* Pengisian Calon siswa

4. *Database* Pada Aplikasi Berikut merupakan tampilan *Database* Pada Aplikasi

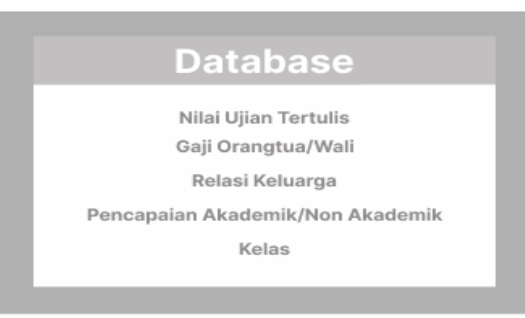

Gambar 5. *Database* Pada Aplikasi

5. *Form* Pengisian Nilai Ujian Tertulis Berikut merupakan tampilan *Form* Pengisian Nilai Ujian Tertulis

|  | <b>Ujian Tertulis</b> |      |  |              |
|--|-----------------------|------|--|--------------|
|  |                       | Soal |  |              |
|  |                       |      |  | <b>Nilai</b> |
|  |                       |      |  | Submit       |

Gambar 6. *Form* Pengisian Nilai Ujian Tertulis

6. *Form* Pengisian Orangtua/Wali

**Volume 2, Nomor 2, Maret 2023, Hal 306-314** P-ISSN : 2828-1004 ; E-ISSN : 2828-2566 *https://ojs.trigunadharma.ac.id/index.php/jsi*

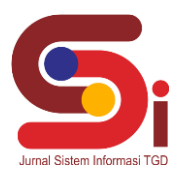

Berikut merupakan tampilan *Form* Pengisian Orangtua/Wali

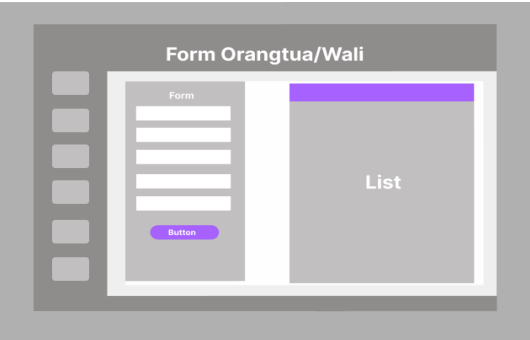

Gambar 7. *Form* Pengisian Orangtua/Wali

7. Form Pencapaian Akademik/Non Akademik Berikut merupakan tampilan *Form* Pencapaian Akademik/Non Akademik

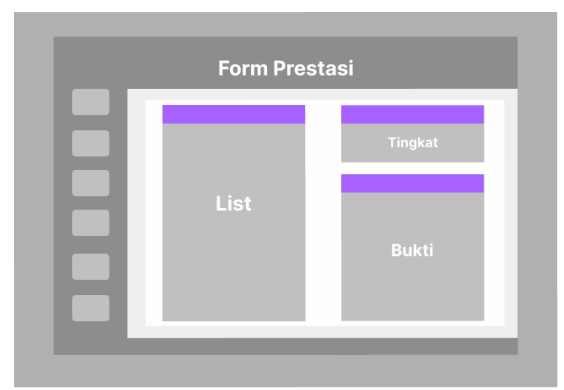

Gambar 8. *Form* Pencapaian Akademik/Non Akademik

#### **4. KESIMPULAN**

Kesimpulan dari studi kasus penerimaan siswa baru di SMP Negeri 1 Sumbang dengan menggunakan metode SMART. Persyaratan yang dipilih untuk penerimaan siswa baru adalah Nilai Ujian Tertulis, Gaji Orangtua/Wali, Relasi Keluarga di sekolah, dan Pencapaian Akademik/Non Akademik. Setiap Persyaratan tersebut diberikan bobot yang telah ditetapkan oleh Tim Panitia. Pengujian data sebanyak 130 siswa pendaftar. Hasil pengujian menunjukkan bahwa siswa yang memiliki Nilai Ujian Tertulis rata-rata 100 dan Gaji Orangtua/Wali rata-rata =<900.000 paling banyak diterima, dan untuk Relasi Keluarga tidak dapat menajamin diterima , tetapi siswa yang diterima rata-rata memiliki Nilai Ujian Tertulis yang tinggi.. Pada sistem yang dirancang untuk penunjang keputusan, terdapat tampilan pengisian form daftar, form pengisian ujian untuk mendapatkan Nilai Ujian Tertulis, Orangtua/Wali, Pencapaian Akademik/Non Akademik dan yang terakhir form untuk pembagian kelas dari A-D dikelompokan berdasarkan hasil akhir. Sehingga dapat membantu untuk proses penerimaan siswa.

### **UCAPAN TERIMAKASIH**

Terima kasih saya sampaikan kepada pihak-pihak terkait yang telah mendukung proses penelitian ini.

### **DAFTAR PUSTAKA**

- [1] D. F. B. Kusuma, H. Marcos, and I. R. Yunita, "Rancang Bangun Aplikasi Pengolala Data Statistik Atlet IKASI Berbasis Website Menggunakan Framework Laravel," *J. Inf. Syst. Informatics*, vol. 3, no. 1, pp. 159–171, 2021, doi: 10.33557/journalisi.v3i1.106.
- [2] D. M. Santiaji, "Sistem Pendukung Keputusan Rekrutmen Guru Baru Paud Kopen Kabupaten Kediri Menggunakan Metode Smart," *Simki-Techsin*, vol. 01, no. 01, pp. 1–7, 2017.
- [3] N. Thoyibah, "Sistem Pendukung Keputusan Penerimaan Siswa Baru Menggunakan Metode SMART," *J. Sisfokom (Sistem Inf. dan Komputer)*, vol. 10, no. 2, pp. 232–240, 2021, doi: 10.32736/sisfokom.v10i2.940.
- [4] Y. Irawan and R. Wahyuni, "Sistem Pendukung Keputusan Penerimaan Siswa Baru di SMK Negeri 1 Tapung Hulu Menggunakan Metode Simple Multi Attribut Rating Technique (SMART)," *JOISIE (Journal Inf. Syst. Informatics Eng.*, vol.

**Volume 2, Nomor 2, Maret 2023, Hal 306-314** P-ISSN : 2828-1004 ; E-ISSN : 2828-2566

*https://ojs.trigunadharma.ac.id/index.php/jsi*

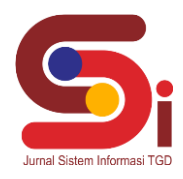

3, no. 1, p. 25, 2019, doi: 10.35145/joisie.v3i1.405.

- [5] S. R. Andani, "Penerapan Metode SMART dalam Pengambilan Keputusan Penerima Beasiswa Yayasan AMIK Tunas Bangsa," *J. Sist. dan Teknol. Inf.*, vol. 7, no. 3, p. 166, 2019, doi: 10.26418/justin.v7i3.30112.
- [6] Y. Sulviyana, A. Tejawati, and U. Hairah, "Sistem Pendukung Keputusan Seleksi Penerimaan Calon Asisten Praktikum Menggunakan Metode SMART," *Pros. Semin. Ilmu Komput. dan Teknol. Inf.*, vol. Vol.2,No.2, no. (September, E-ISSN: 2540-7902-ISSN: 2541-366X), pp. 47–51, 2017, [Online]. Available: http://ejournals.unmul.ac.id/index.php/SAKTI/article/view/736
- [7] E. Supratman, "Penggunaan Metode Simple Multi Attribut Rating Technique (Smart) Pada Sistem Penunjang Keputusan Rekomendasi Jurusan Studi Kasus : Siswa Smk N 5 Palembang," *J. Informanika*, vol. 7, no. 2, pp. 105–112, 2021.
- [8] L. S. Pangestu, Y. Ardian, and W. Kuswinardi, "Sistem Pendukung Keputusan Kelayakan Penerimaan Bantuan Pinjaman Modal Usaha Kecil Menengah Dengan Metode Smart," *RAINSTEK J. Terap. Sains Teknol.*, vol. 1, no. 1, pp. 55–62, 2019, doi: 10.21067/jtst.v1i1.3114.
- [9] Y. B. Kurniawan and Donny Avianto, "Naskah publikasi sistem pendukung keputusan pemilihan kamera mirrorless menggunakan metode simple multi attribute rating technique (smart)," *Sist. Pendukung Keputusan Pemilihan Kamera Mirrorless Menggunakan Metod. Simple Multi Attrib. Rat. Tech. (Smart*, vol. 1, no. Kurniawan, Yandi. Sistem Pendukung Keputusan Pemilihan Kamera Mirrorless Menggunakan Metode Simple Multi Attribute Rating Technique (SMART). 2020. PhD Thesis. University of Technology Yogyakarta., pp. 1–15, 2020.
- [10] M. Hayaty and R. F. Irawan, "Perancangan Sistem Penunjang Keputusan untuk Menentukan Jabatan Pengurus Organisasi Menggunakan Kombinasi Algoritma Simple Multi Attribute Rating Technique (SMART) dan Forward Chaining," *Khazanah Inform. J. Ilmu Komput. dan Inform.*, vol. 4, no. 2, p. 104, 2018, doi: 10.23917/khif.v4i2.7034.
- [11] L. Septyoadhi, M. Mardiyanto, and I. L. I. Astutik, "Sistem Pendukung Keputusan Penerimaan Siswa Baru Menggunakan Metode Analytical Hierarchy Process," *CAHAYAtech*, vol. 7, no. 1, p. 78, 2019, doi: 10.47047/ct.v7i1.6.
- [12] H. Yani, D. M. Harti, and Beny, "Perancangan Sistem Pendukung Keputusan Seleksi Penerimaan Beras Sejahtera ( Rastra ) Pada Kelurahan Tanjung Pinang Jambi," *J. Ilm. Media Sisfo*, vol. Vol.13No.2, no. (Oktober, E-ISSN: 2527-7340-ISSN: 1978- 8126), pp. 84–96, 2019.
- [13] M. A. Fadilah and A. Syaripudin, "Sistem Penunjang Keputusan Seleksi Penerimaan Dana Bantuan Operasional Sekolah ( BOS ) Bagi Siswa / Siswi Yang Kurang Mampu Dengan Metode Simple Multi Attribute Rating Technique ( SMART ) ( Studi Kasus : SDN Karang Tengah 7 )," vol. 1, no. 11, pp. 2108–2122, 2022.